## **Interaction**

Maneesh Agrawala

CS 448B: Visualization Fall 2018

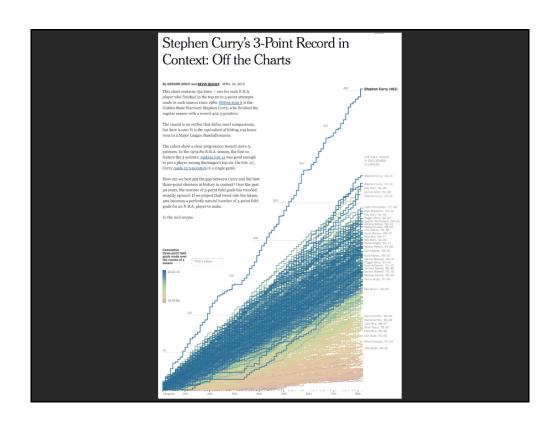

### **Last Time: Perception**

### Just noticeable difference

JND (Weber's Law)

$$\Delta S = k \frac{\Delta I}{I}$$

- Ratios more important than magnitude
- Most continuous variations in stimuli are perceived in discrete steps

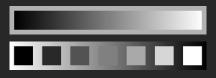

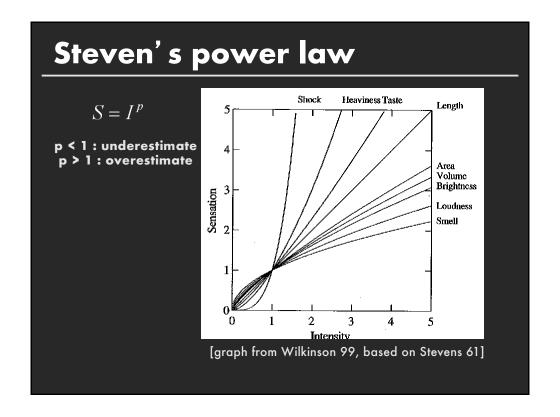

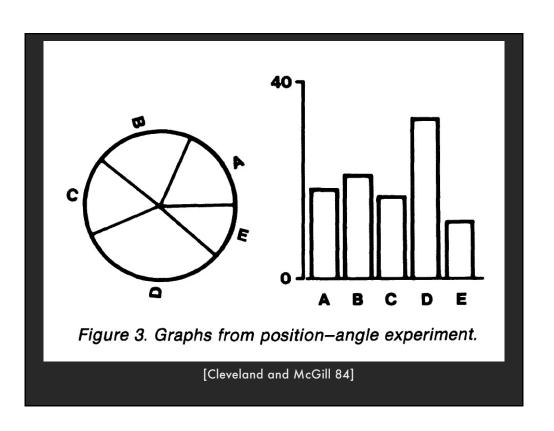

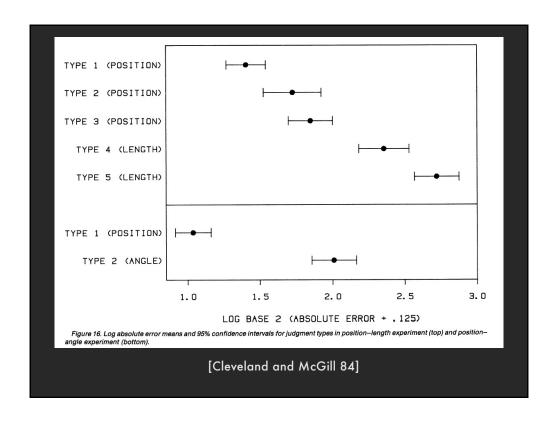

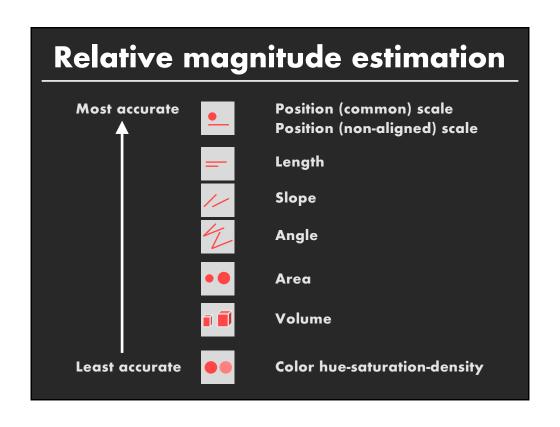

# Gestalt

# **Principles**

- figure/ground
- proximity
- similarity
- symmetry
- connectedness
- continuity
- closure
- common fate
- transparency

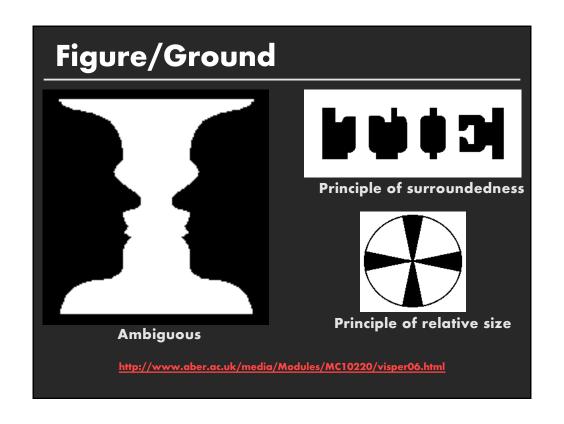

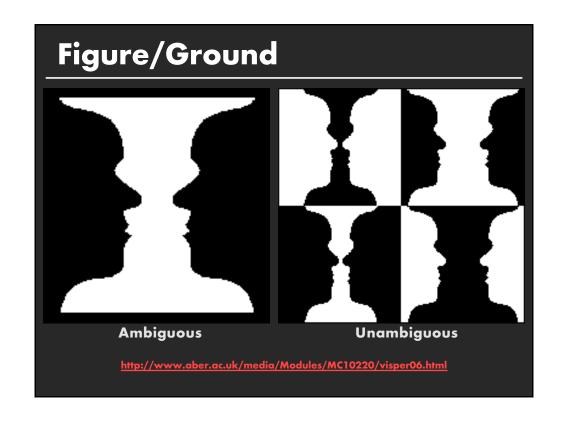

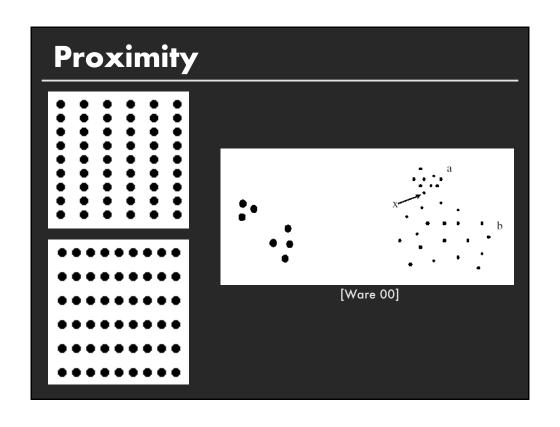

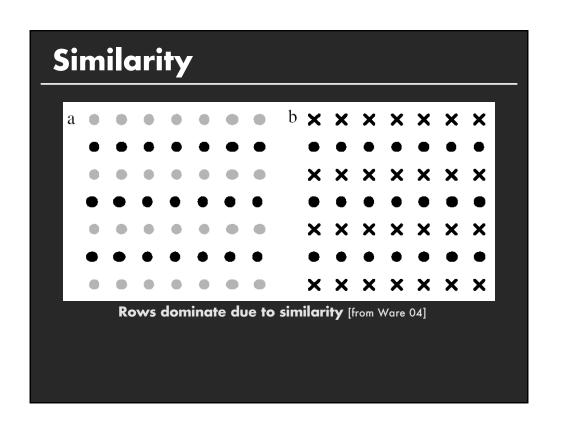

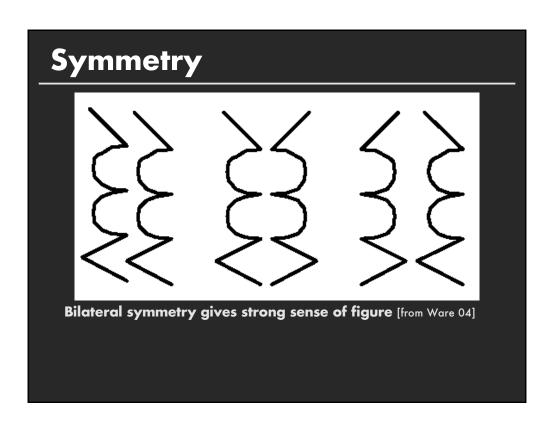

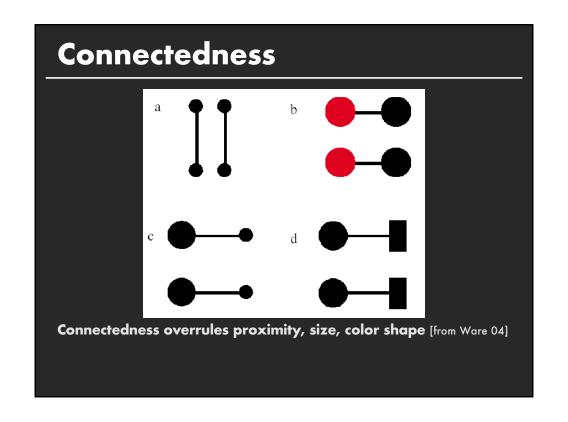

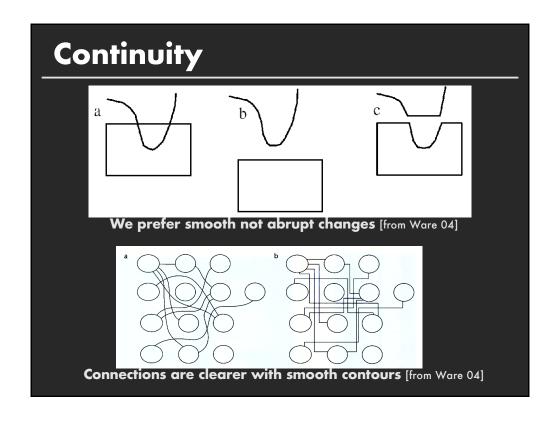

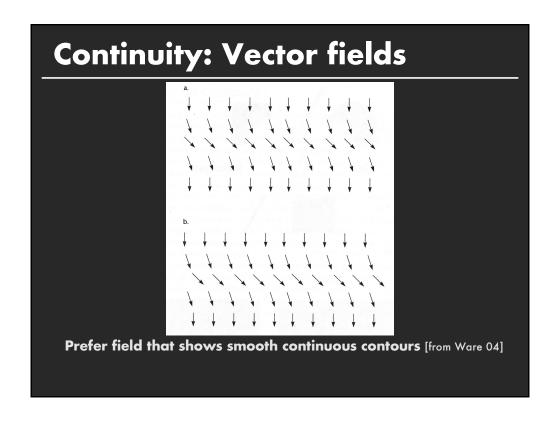

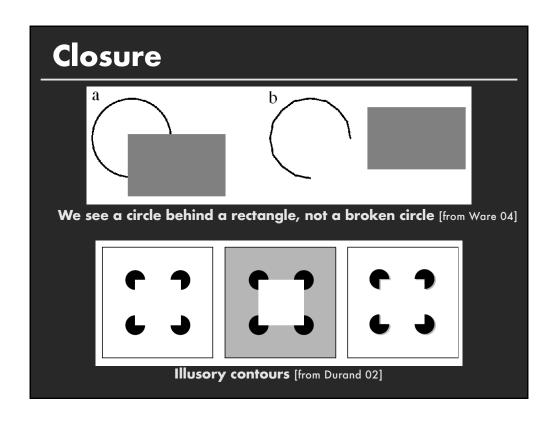

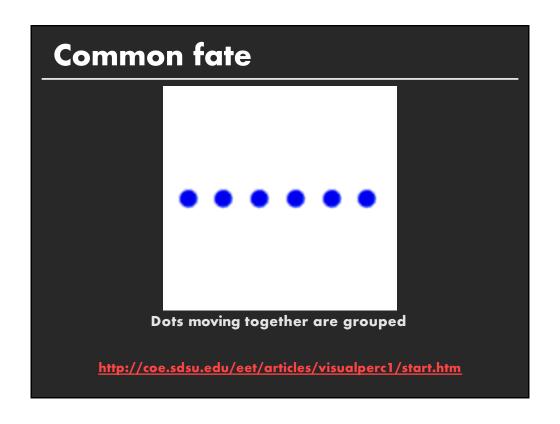

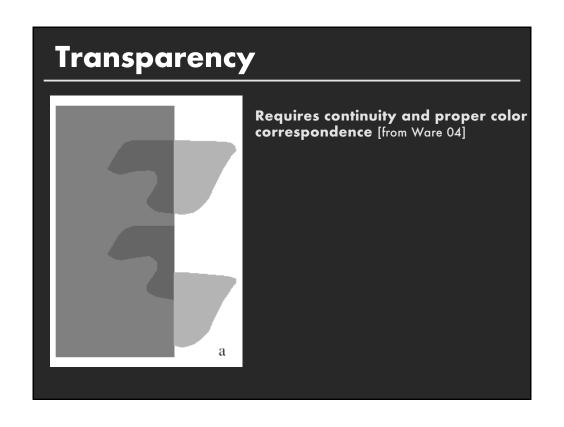

# Layering and Small Multiples

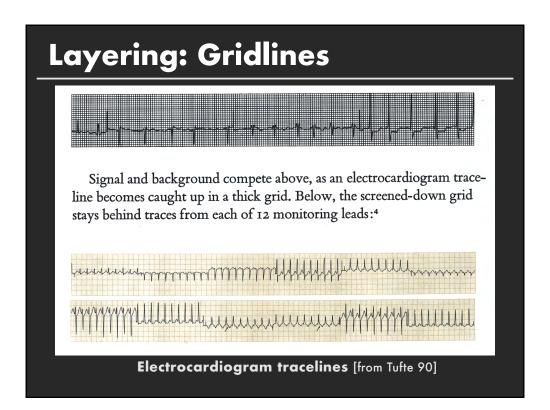

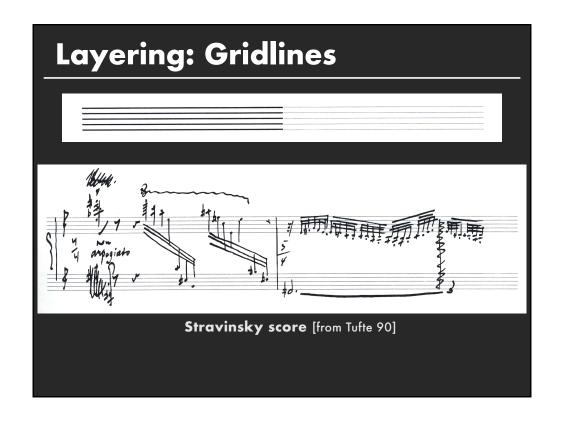

# Setting Gridline Contrast

How light can gridlines be and remain visible? How dark can gridlines be and not distract?

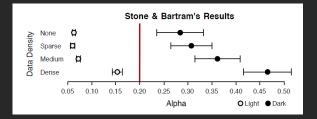

Safe setting: 20% Alpha

[Stone & Bartram 2009]

# Layering: Color and line width

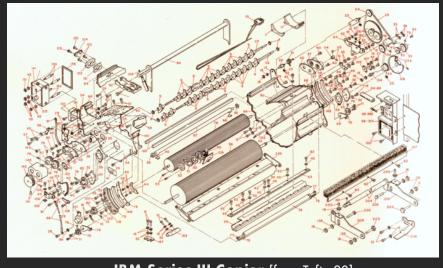

IBM Series III Copier [from Tufte 90]

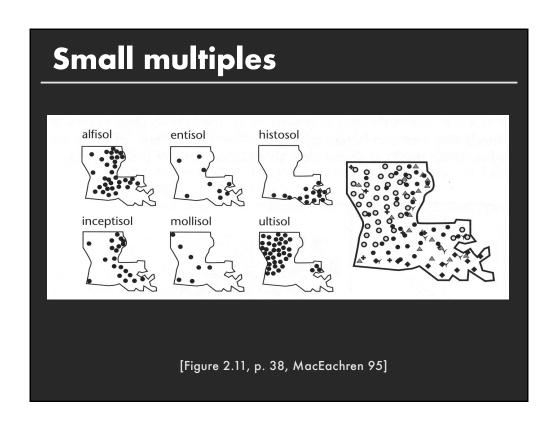

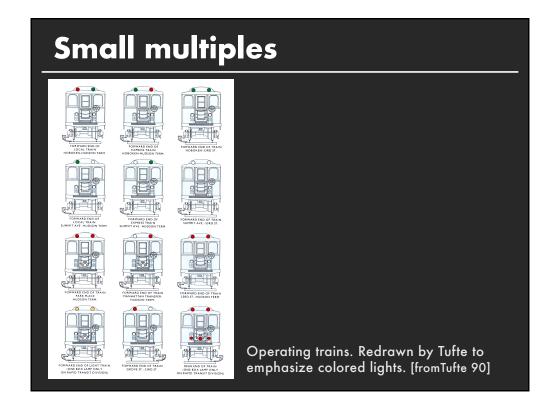

# **Change blindness**

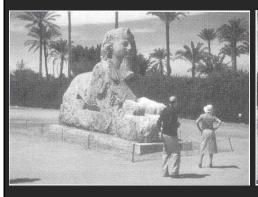

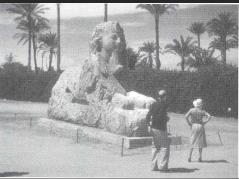

[Example from Palmer 99, originally due to Rock]

# Change detection

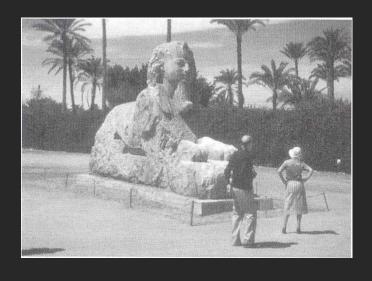

# **Change detection**

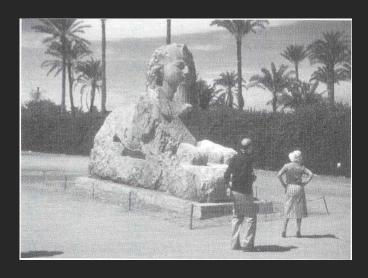

# Rensink's demonstration

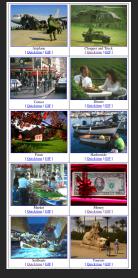

http://www.csc.ncsu.edu/faculty/healey/PP/index.html

### Summary

Choosing effective visual encodings requires knowledge of visual perception

### Visual features/attributes

- Individual attributes often preattentive
- Multiple attributes may be separable, often integral

Gestalt principles provide higher level design guidelines

We don't always see everything that is there

### **Announcements**

### **A2: Exploratory Data Analysis** Use Tableau to formulate & answer questions First steps Step 1: Pick a domain Step 2: Pose questions Step 3: Find data Iterate **Create visualizations** Interact with data Question will evolve ■ Tableau Make wiki notebook Keep record of all steps you took to answer the questions Due before class on Oct 15, 2018

# Interaction

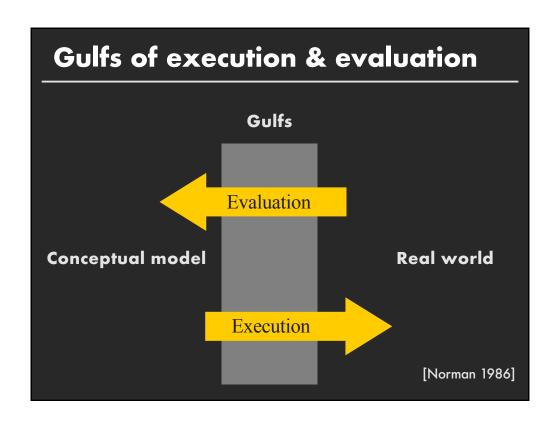

### **Gulf of Execution**

The difference between the user's intentions and the allowable actions.

### **Gulf of Evaluation**

The amount of effort that the person must exert to interpret the state of the system and to determine how well the expectations and intentions have been met.

[Norman 1986]

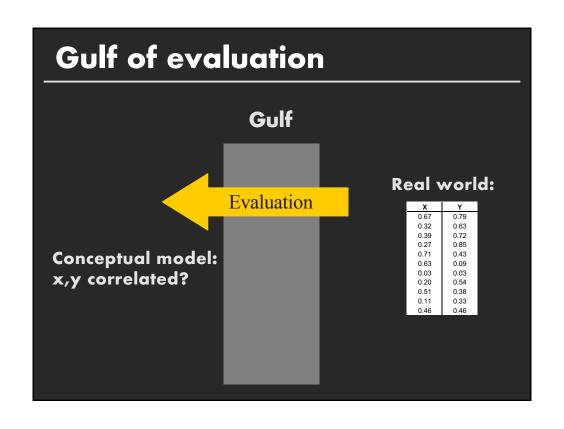

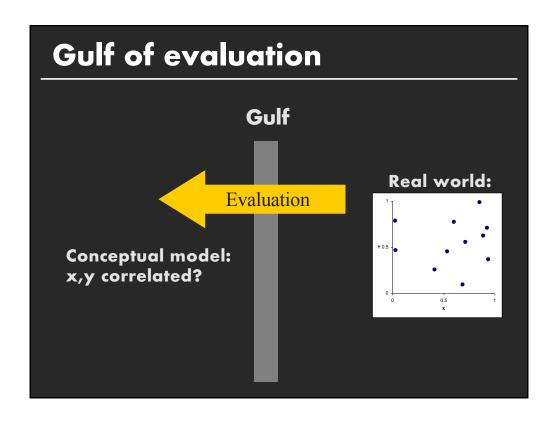

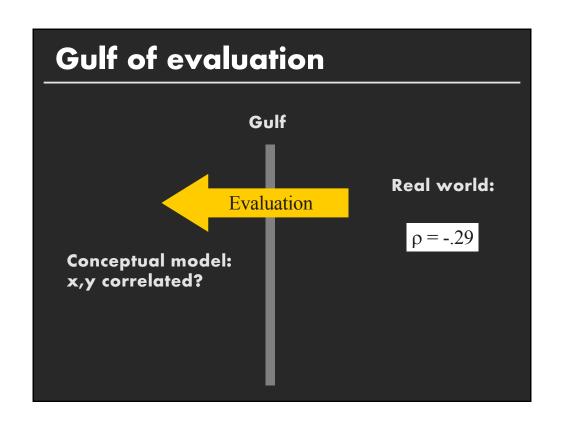

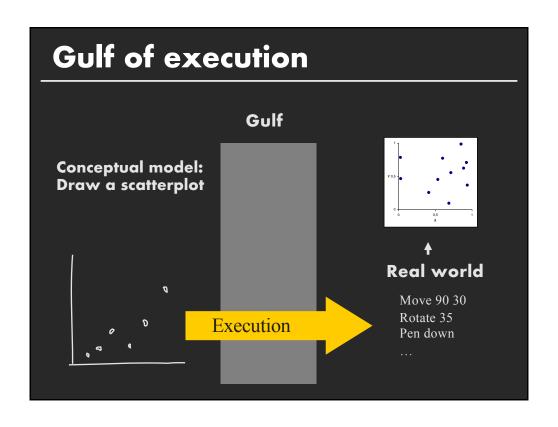

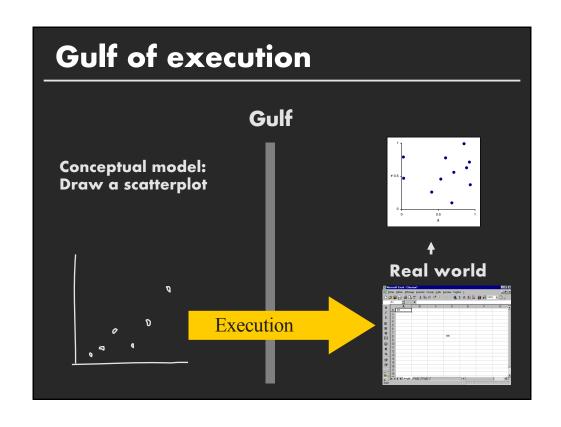

# Early interactive systems Brushing and linking Dynamic queries Generalized selections

# **Early Systems**

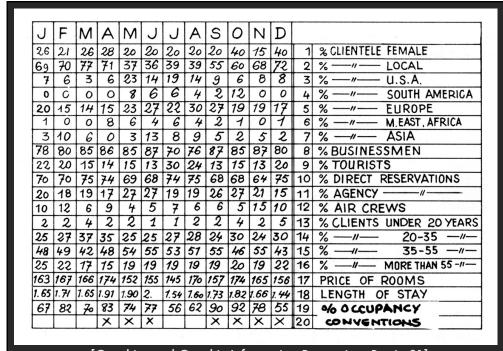

[Graphics and Graphic Information Processing, Bertin 81]

### **Bertin Matrices**

Research question

ı

Table

1

- 1. Encode table cells visually
- 2. Group similar rows and columns to reveal patterns

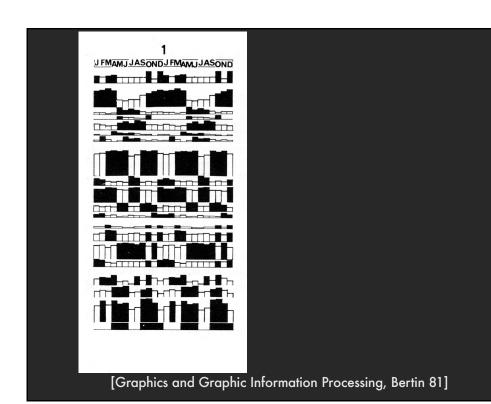

### Group similar rows and columns

Choose a row with a particular visual aspect. Move to extremity of matrix

Move similar rows close, opposite rows to bottom. (Creates two opposing groups and a middle group)

Repeat for columns (??)

**Iterate** 

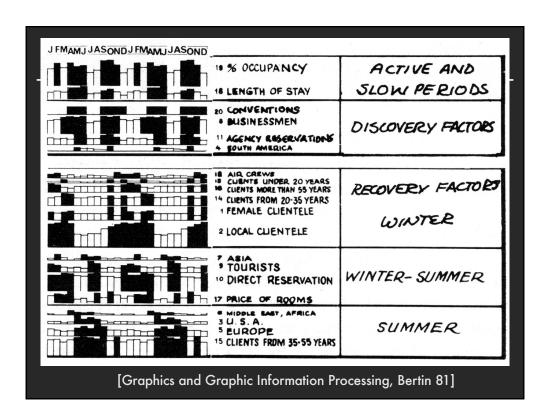

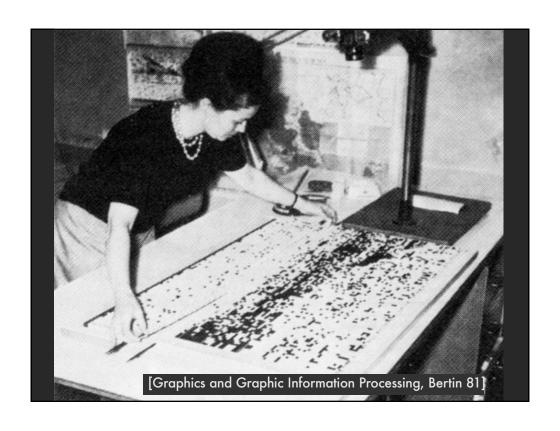

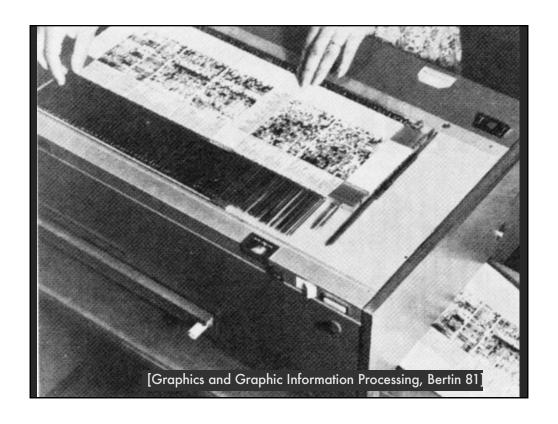

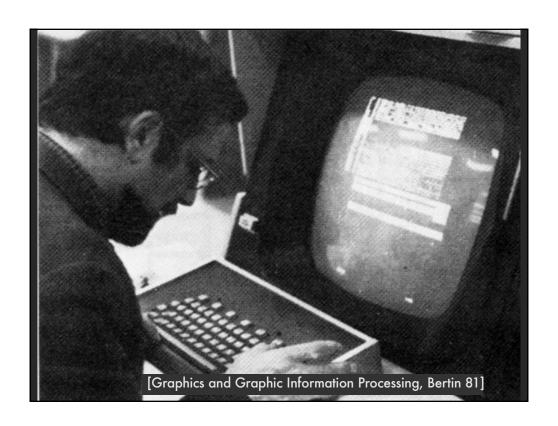

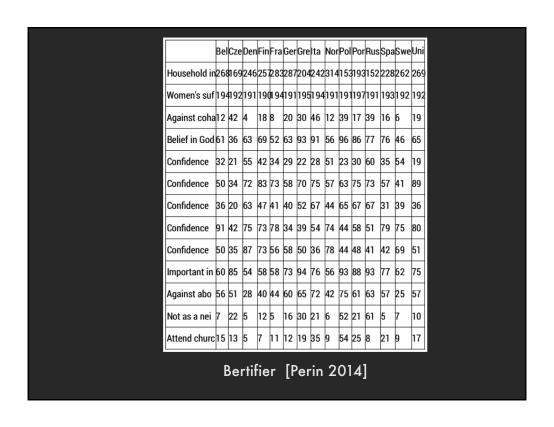

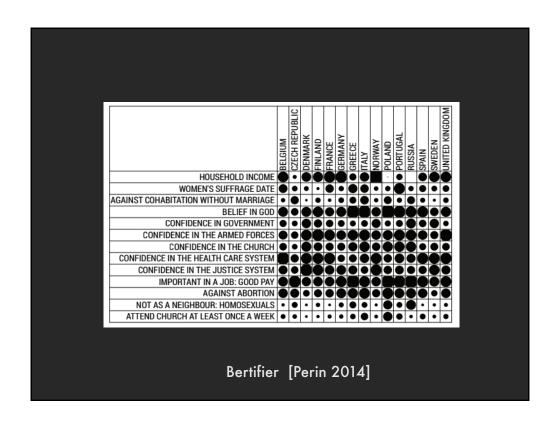

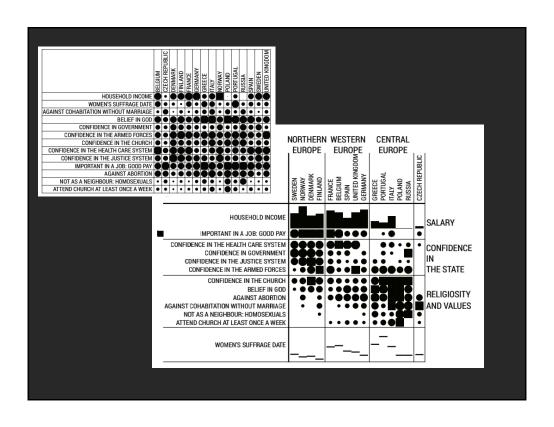

# Pointing

# **Basic Pointing Methods**

Point Selection
Mouse Hover / Click
Touch / Tap
Select Nearby Element (e.g., Bubble Cursor)

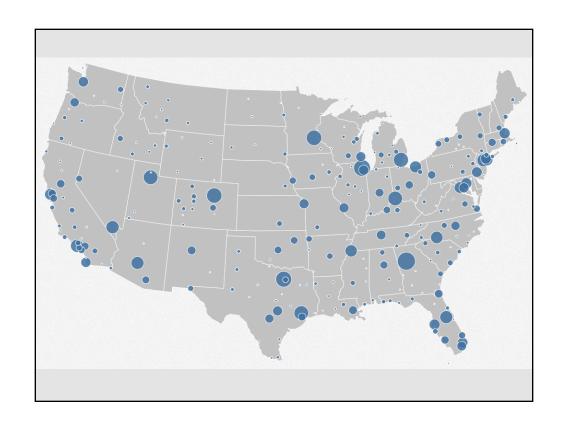

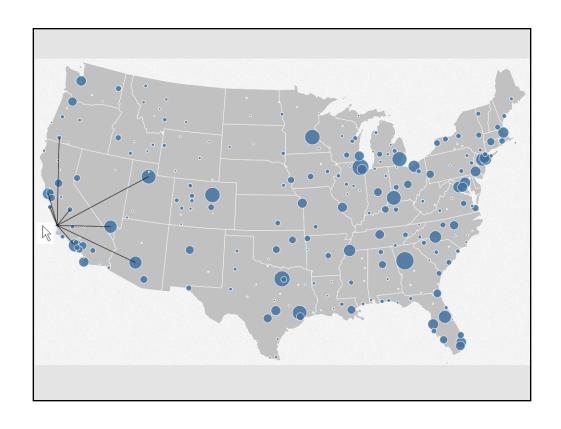

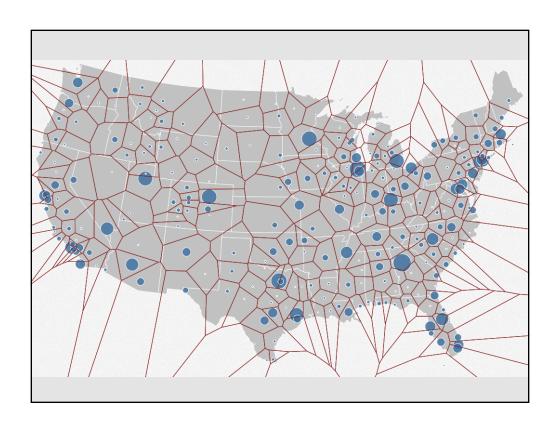

## **Basic Pointing Methods**

Point Selection
Mouse Hover / Click
Touch / Tap
Select Nearby Element (e.g., Bubble Cursor)

Region Selection Rubber-band or Lasso Area Cursors ("Brushes")

# **Brushing and Linking**

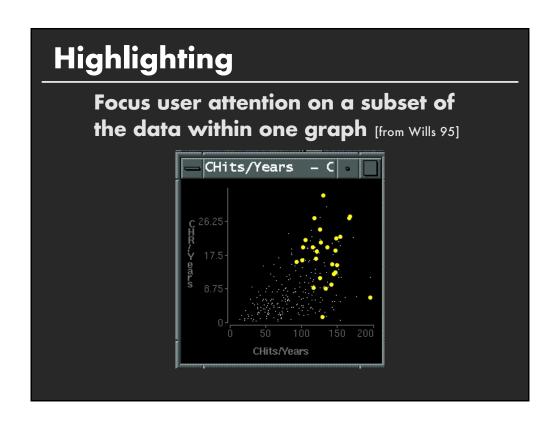

## Brushing

- Interactively select subset of data
- See selected data in other views
- Two things (normally views) must be linked to allow for brushing

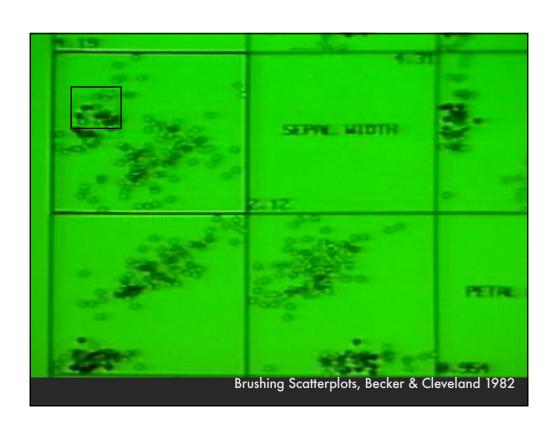

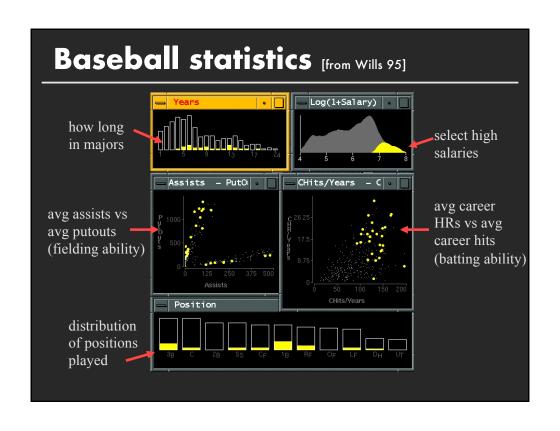

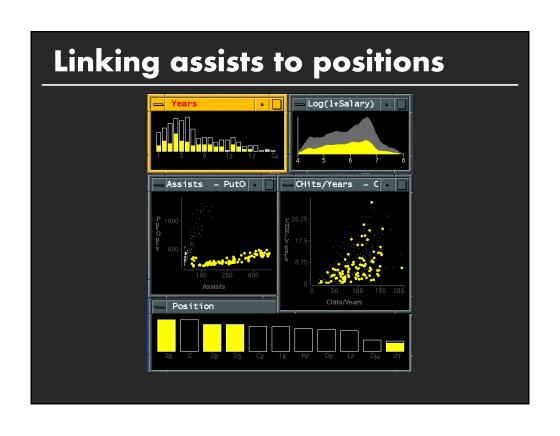

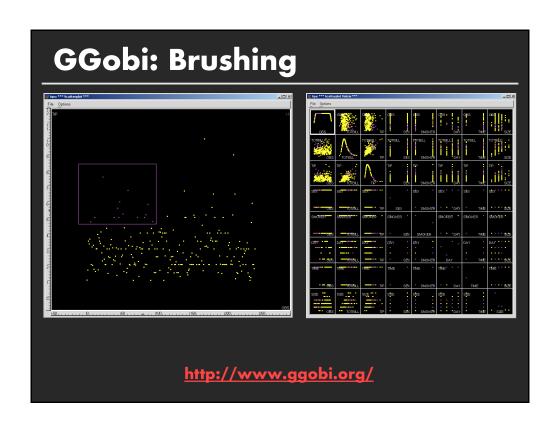

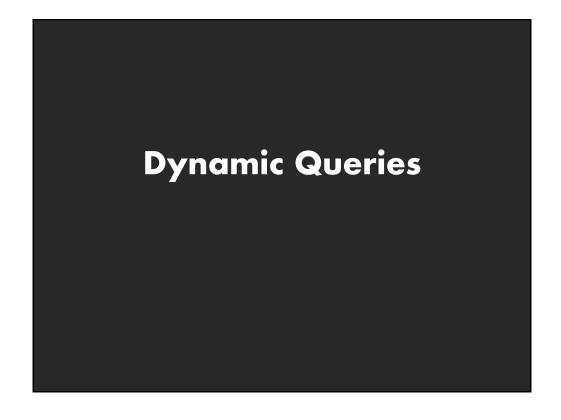

# Query and results

SELECT house
FROM east bay
WHERE price < 1,000,

WHERE price < 1,000,000 AND bedrooms > 2

**ORDER BY price** 

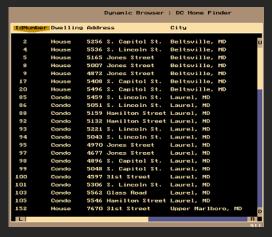

### Issues

- 1. For programmers
- 2. Rigid syntax
- 3. Only shows exact matches
- 4. Too few or too many hits
- 5. No hint on how to reformulate the query
- 6. Slow question-answer loop
- 7. Results returned as table

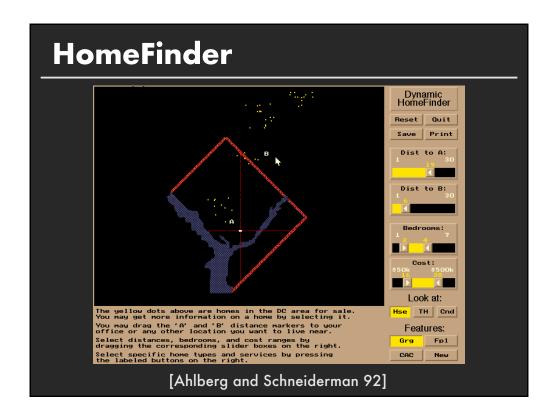

## **Direct manipulation**

- 1. Visual representation of objects and actions
- 2. Rapid, incremental and reversible actions
- 3. Selection by pointing (not typing)
- 4. Immediate and continuous display of results